## **Dolby Virtual**

This feature allows the TV's L/R speakers to provide a home Theater-like Dolby effect. The center and surround sounds are mixed into the L/R speakers.

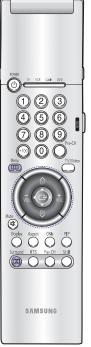

| 1 | Press the Menu button. Move<br>the joystick down to select<br>SOUND, then press the<br>joystick to enter. | Image         SOUND           Image         Adjust           Doby Virtual         Off >           Image         Adjust           Image         Off >           Image         Mono           Image         Mono           Image         Mono           Image         Mono           Image         Mono           Image         Mono           Image         Mono           Image         Mono                                                                                                    |
|---|----------------------------------------------------------------------------------------------------|----------------------------------------------------------------------------------------------------|
| 2 | Move the joystick down to select Dolby Virtual.                                                           | Image: Solund         Solund           Adjust         Standard >           Doby Virtual & Off >         Be < Off >           More & Select         More >           Image: Solution & Off >         Alor >           Image: Solution & Off >         Alor >           Image: Solution & Off >         Alor >           Image: Solution & Off >         Alor >           Image: Solution & Off >         Alor >                                                                                                    |
| 3 | Move the joystick to the right<br>or left to select "Virtual" or<br>"Off".                                | Image: Solution       Image: Standard > Adjust       Image: Standard > Adjust       Image: Standard > Bit = Off > Bit = Off > Bit = Off > Bit = Off > Auto Volume        Image: Adjust = Standard > Auto Volume        Image: Standard > Auto Volume        Image: Standard > Auto Volume |
| 4 | Press the Menu button to exit.                                                                            |                                                                                                    |

#### NOTE

• Dolby Virtual and BBE can't be set ON at the same time.

## BBE

BBE is a built-in effect that adds clarity, punch and dynamics to the sound.

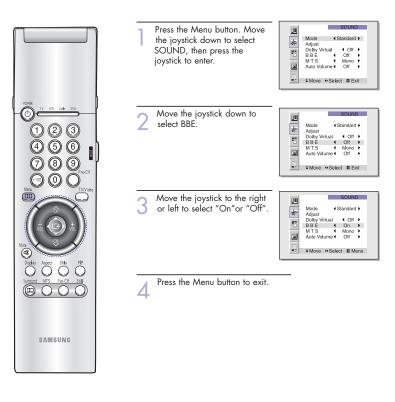

#### NOTE

• Dolby Virtual and BBE can't be set ON at the same time.

#### **Auto Volume**

Each broadcasting station has its own signal conditions, and it is inconvenient to adjust the volume every time the channel is changed. "Auto volume" automatically adjusts the volume of the desired channel by lowering the sound output when the modulation signal is high or by raising the sound output when the modulation signal is low.

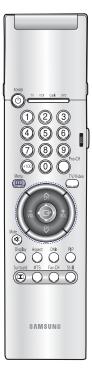

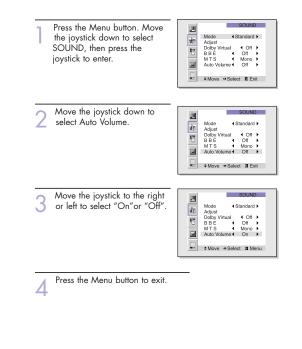

## **Viewing Closed Caption Information**

Your TV decodes and displays the closed captions information that is broadcast along with some television shows. These captions are usually subtitles for the hearing impaired or translations into other languages. All VCRs record the closed caption signal from television programs, so prerecorded video tapes can also deliver closed-caption information. Check for the closed caption symbol (ICE) on the tape's package or your TV program-schedule.

|                                                                                                    | Clos | ed Captions                                                                                                    |                                                                                                    |
|----------------------------------------------------------------------------------------------------|------|----------------------------------------------------------------------------------------------------|----------------------------------------------------------------------------------------------------|
|                                                                                                    | 1    | Press the Menu button. Move<br>the joystick down to select<br>SETUP, then press the joystick<br>to enter.                                                                                                    | Channel Setup<br>Channel Setup<br>Channel Channel<br>Channel<br>Ch |
|                                                                                                    | 2    | Move the joystick down to<br>select Closed Caption, then<br>press the joystick to enter.                                                                                                    | Channel Setup<br>Chesed Caption<br>Chesed Caption<br>Time<br>Metody Off ><br>Metody Off ><br>V-chip<br>• Move > Enter II Menu                                                                                                    |
| International Control of the second second s | 3    | Move the joystick right or left<br>to turn closed captioning<br>on/off. Misspelling and unusu-<br>al characters sometimes occur<br>in closed caption transmis-<br>sions, especially those of live<br>events. There may be a small<br>delay before captions appear<br>when you change channels. (The<br>TV is malfunctioning.) Move the<br>select the "Mode". Move the joy<br>choose "Caption" or "Text." In c<br>tions appear at the bottom of the<br>usually cover only a small portio<br>text mode, information unrelated<br>as news or weather, is displayed<br>large portion of the screen. | joystick down to<br>stick right or left to<br>aption mode, cap-<br>e screen, and they<br>n of the picture. In<br>I to the program, such                                                                                                    |
|                                                                                                    | 4    | If you wish, use the joystick butto<br>captioning channel or field. The<br>return to normal viewing. Differe                                                                                                    | n, press Menu to<br>ent channels and fields                                                                                                    |

subtitles in Spanish.

display different information. For example, Channel 1 may have subtitles in English, while Channel 2 has

## NOTE

• The Caption function doesn't operate in Zoom1, Zoom2.

## **Viewing Picture-in-Picture**

One of the most best features of your TV is the Picture-in-Picture (PIP) feature. The advanced PIP system allows you to watch two different pictures at once, even if you don't have a VCR connected to your TV.

PIP

PIP

Select ( On )

Source TV Swap Size Large Channel 3 Air or CATV AIR Sound Select Main

+ Move + Select @Menu

Select Off 

Move · Select IIMenu

]]] 非

5

<u>唐</u> 雍 昭 回

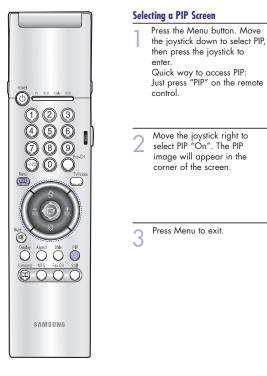

#### NOTES

- Picture-in-Picture doesn't function when the V-chip is active.
- If you turn the TV off while watching and turn it on again, then the mode will return to normal video.
- Screen size can't be changed in the PIP mode.

## **Selecting an External Signal**

You can use PIP to view a signal from an external source, such as a VCR.

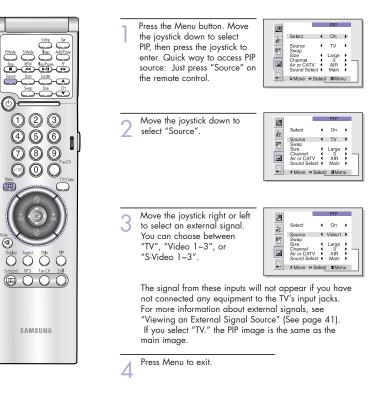

#### NOTE

 The PIP subscreen doesn't support ANT-B, Component1, Component2, Component3, PC, and DVI.

#### Selecting a Signal Source (Antenna or Cable) for PIP

If the PIP source is TV during PIP ON, you can select the broadcasting source of PIP picture separately from the main picture. (If the main picture is ANT-B and the broadcasting sources are different, making adjustments is necessary.)

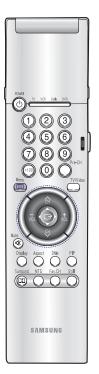

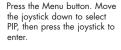

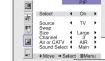

Move the joystick down to select "Air or CATV".

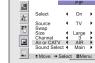

PIP

If an antenna is connected, the setting is "AIR." If a Cable TV system is providing the signal, move the joystick to the left or right until the appropriate type of cable system is displayed ("STD," "HRC," or

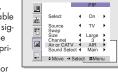

Press Menu to exit.

"IRC").

Δ

Display Aspect DNe PIP 

Press the Menu button. Move the joystick down to select PIP, then press the joystick to enter. Quick way to access PIP Swap: Just press "Swap" on the remote control.

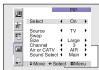

Move the joystick down to select "Swap".

3

Swapping the Contents of the PIP and Main image

| 00           |                                                |     | PIP                       |      |
|--------------|------------------------------------------------|-----|---------------------------|------|
|              | Select                                         | •   | On                        | ۲    |
| -944<br>1975 | Source<br>Swap                                 | •   | TV                        | •    |
|              | Size<br>Channel<br>Air or CATV<br>Sound Select |     | Large<br>3<br>AIR<br>Main | ,,,, |
|              | ♦ Move ♦ Se                                    | lec | t ∎Mer                    | าน   |

Move the joystick to the right or left. The channel in the PIP image will appear in the main image, and vice versa.

Press Menu to exit.

SAMSUNG

Vidip Set PMode S.Mode See Add/Torse Step BdW Ray/Parse ff

123

**(4) (5) (6)** 

-

#### NOTE

• When ANT-B, Component mode, PC, or DVI is selected, the PIP Swap function doesn't work.

#### Changing the Size of the PIP image

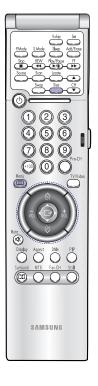

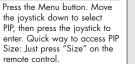

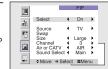

2 Move the joystick down to select "Size".

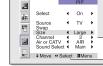

♦ On

Source TV Swap Size Double1) Channel 3 Air or CATV AIR Sound Select Main

Sound Select 
 Main 
 Move 
 Select 
 Menu

重産で

Select

3 Move the joystick to the right or left to select "Large", "Double1", "Double2" or "Small". Note: Double function doesn't operate In the Component, PC, DVI mode.

Press Menu to exit.

#### **Changing the Picture-in-Picture Channel**

After you set the PIP signal source (antenna or cable), it is easy to change channels.

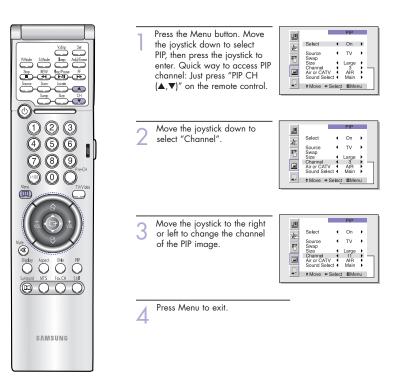

## NOTE

 The PIP channels are not available when RF is set to ANT-B. (The PIP channels link to ANT-A).

#### Selecting the Sound Source

You can use this feature to hear sound from the Main or PIP screen.

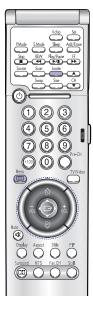

Press the Menu button, Move the joystick down to select PIP, then press the joystick to enter.

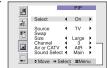

Move the joystick down to select "Sound Select".

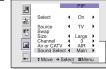

Move the joystick to the right or left to switch Main or Sub audio source Main is for the main TV picture audio, and Sub is for the PIP picture audio.

Press Menu to exit.

#### Changing the Location of the PIP image

Press the Locate button repeatedly to move the PIP image from corner to corner on the screen.

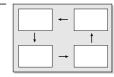

## Using the V-Chip

The V-Chip feature automatically locks out programming that is deemed inappropriate for children.

The user must first enter a PIN (personal ID number) before any of the V-Chip restrictions can be set up or changed.

Note: The V-chip doesn't function when the Picture-in-Picture is active.

#### Setting Up Your Personal ID Number (PIN)

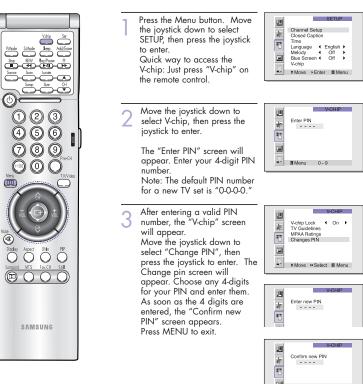

## NOTE

• If you forget the PIN, press the remote-control keys in the following sequence, which resets the pin to 0-0-0: POWER OFF  $\rightarrow$  Mute  $\rightarrow$  8  $\rightarrow$  2  $\rightarrow$  4  $\rightarrow$  POWER ON.

#### How to Enable / Disable the V-Chip

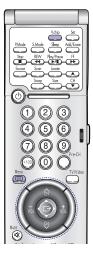

Press the Menu button. Move the joystick down to select SETUP, then press the joystick to enter.

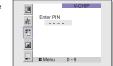

Move the joystick down to select V-chip, then press the joystick to enter. The "Enter PIN" screen will appear. Enter your 4-digit PIN number.

The "V-Chip" screen will appear, and "V-Chip Lock" will be selected. To enable the V-Chip feature, move the joystick right so that the "V-Chip Lock" field is On. (Moving the joystick to the right or left will alternate between On and Off.)

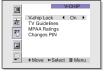

How to Set up Restrictions Using the "TV guidelines"

First, set up a personal identification number (PIN), and enable the V-Chip. (See previous section.) Parental restrictions can be set up using either of two methods: The TV guidelines or the MPAA rating.

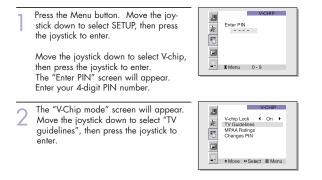

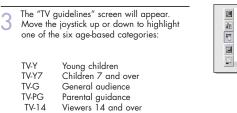

TV-MA Mature audience

Note: These categories consist of two separate groups: TV-Y and TV-Y7 (young children through age 7), and TV-G through TV-MA (everybody else). The restrictions for these two groups work independently: If a household includes very young children as well as young adults, the TV guidelines must be set up separately for each age group. (See next step.)

At this point, one of the TV-Ratings is selected. Move the joystick right: Depending on your existing setup, a letter "U" or "B" will be selected. (U: Unblocked, B: Blocked).

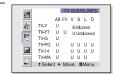

Move the joystick down or up to block or unblock the category. Move the joystick to the right. To select a different TV-Rating, move the joystick down or up and then repeat the process.

Note 1: TV-Y7, TV-PG, TV-14 and TV-MA have additional options. See the next step to change any of the following sub-ratings:

FV:Fantasy violence, D:Dialog, L:Language, S:Sexual situation, V:Violence.

Note 2: The V-Chip will automatically block certain categories that are "more restrictive." For example, if you block "TV-Y" category, then TV-Y7 will automatically be blocked. Similarly, if you block the TV-G category, then all the categories in the "young adult" group will be blocked (TV-G, TV-PG, TV-14 and TV-MA). The sub-ratings (D, L, S, V) work together similarly. (See next section.)

Continued...

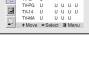

TV-Y U B:Blocked TV-Y7 U U U:Unblocked

TV-G U

TV GUIDELINES

AIIFVVSLD

How to set the FV, D, L, S and V sub-ratings: First, select one of these TV-Ratings: TV-Y7, TV-PG, TV-14 or TV-MA (See Step 4, on previous page.)

Next, while the TV-Rating is selected, repeatedly move the joystick right. This will cycle through the available sub-ratings (FV, L, S, D or V). A letter ("U" or "B") will be displayed for each sub-rating. While the "U" or "B" is selected, move the joystick down or up to change the sub-rating.

Note: The V-chip will automatically block certain categories that are "More restrictive". For example, if you block "L" sub-rating in TV-PG, then the "L" sub-ratings in TV-14 and TV-MA will automatically be blocked.

Press the Menu button to clear all the screens. (Or proceed to the next section, and set up additional restrictions based on the MPAA codes).

#### How to Set up Restrictions Using the MPAA Ratings: G, PG, PG-13, R, NC-17, X

The MPAA rating system uses the Motion Picture Association of America (MPAA) system, and its main application is for movies. [Eventually, movie videocassettes will be encoded with MPAA ratings.) When the V-Chip lock is on, the TV will automatically block any programs that are coded with objectionable ratings (either MPAA or TV-Ratings).

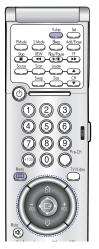

Press the Menu button. Move the joystick down to select SETUP, then press the joystick to enter. Move the joystick down to select the V-chip, then press

the joystick to enter. The "Enter PIN" screen will appear. Enter your 4-digit PIN number.

2 The "V-Chip" screen will appear. Move the joystick down to select "MPAA rating", then press the joystick to enter.

| V-CH                            | IP                                                               |
|---------------------------------|------------------------------------------------------------------|
| V-chip Lock   OI  TV Guidelines | n 🕨                                                              |
| MPAA Ratings<br>Changes PIN     |                                                                  |
|                                 |                                                                  |
| ¢Move ⇔Select Ⅲ                 | Menu                                                             |
|                                 | V-chip Lock 4 Or<br>TV Guidelines<br>MPAA Ratings<br>Changes PIN |

3 The "MPAA Ratings" screen will appear.

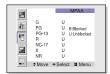

- 4 Repeatedly move the joystick down to highlight a particular MPAA category. The MPAA categories are as follows.
- G U PG U BSBroad PG U BSBroad R U Uthethocked R U NC-17 U NR U NR U NR U Select ♥ Move III Menu

- G General audience (no restrictions).
- PG Parental guidance suggested.
- PG-13 PG-13 (Parents strongly cautioned). R R (Restricted. Children under 17 should be accompanied by an adult).
- NC-17 No children under age 17.
- X X (Adults only).
- NR Not rated.

While a particular category is highlighted, move the joystick to the right to activate it. A letter ("U" or "B") will be displayed. Move the joystick down or up to select "U" or "B". Press Menu button to save the settings and to clear all screens.

Note: The V-Chip will automatically block any category that is "more restrictive." For example, if you block the "PG-13" category, then "R", "NC-17", and "X" will automatically be blocked also.

#### How to Reset the TV after the V-Chip Blocks a Channel ("Emergency Escape")

If the TV is tuned to a restricted channel, the V-Chip will block it. The screen will go blank and the following message will appear: "Excessive rating."

To resume normal viewing, tune to a different channel using the number buttons. Under certain conditions (depending on the rating of the local TV programs) the V-Chip might lock out all the channels. In this case, use the V-Chip button for an "emergency escape":

Press the Menu button. Move the joystick down to select "SETUP", then press the joystick to enter. Move the joystick down to select "V-chip", then press the joystick to enter. Enter your PIN number, and move the joystick right to temporarily disable the V-Chip Lock.  $\leq$ 

# **PC Display**

## Using Your TV as a Computer (PC) Display

#### How to connect Your PC to the TV

Note: This figure shows the Standard Connector-jack panel. The actual configuration on your TV may be different, depending on the model.

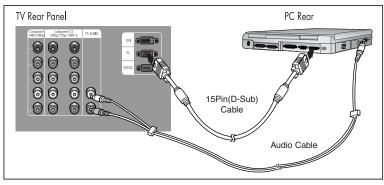

## NOTE

Jack RS232C is for repair and software upgrade.

## How to Set up Your PC Software (Windows only)

The Windows display-settings for a typical computer are shown below. The actual screens on your PC will probably be different, depending upon your particular version of Windows and your particular video card. However, even if your actual screens look different, the same basic setup information will apply in almost all cases. (If not, contact your computer manufacturer or Samsung Dealer.)

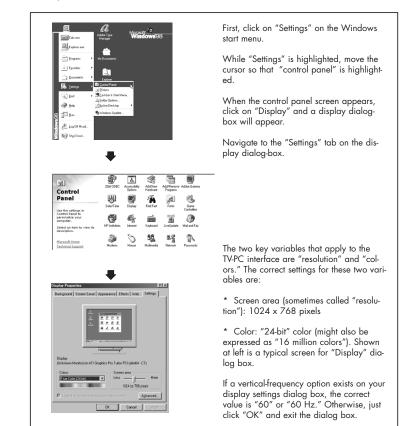

continued...

## **Display Modes**

| Mode | Resolution | Total     | Hor. Freq | Polarity | Ver. Freq | Polarity | Pixel Clock | Sep | Com | SOG |
|------|------------|-----------|-----------|----------|-----------|----------|-------------|-----|-----|-----|
| VGA  | 640x350    | 800x449   | 31.47 kHz | Р        | 70.00 Hz  | N        | 25.175 MHz  | 0   | 0   | х   |
|      | 720x400    | 900x449   | 31.47 kHz | Ν        | 70.00 Hz  |          | 28.322 MHz  | 0   | 0   | х   |
|      | 720x400    | 936x446   | 37.93 kHz | Ν        | 85.00 Hz  | Р        | 35.5 MHz    | 0   | 0   | х   |
|      | 640x480    | 800x525   | 31.47 kHz | Ν        | 60.00 Hz  | Р        | 25.175 MHz  | 0   | 0   | х   |
|      | 640x480    | 864x525   | 35.00 kHz | Ν        | 66.70 Hz  | N        | 30.24 MHz   | 0   | 0   | х   |
|      | 640x480    | 832x520   | 37.86 kHz | Ν        | 72.80 Hz  | N        | 31.5 MHz    | 0   | 0   | х   |
|      | 640x480    | 840x500   | 37.50 kHz | Ν        | 75.00 Hz  | N        | 31.5 MHz    | 0   | 0   | х   |
|      | 640x480    | 832x509   | 43.27 kHz | Ν        | 85.00 Hz  | N        | 36 MHz      | 0   | 0   | х   |
| SVGA | 800x600    | 1024x625  | 35.16 kHz | N/P      | 56.30 Hz  | N        | 36 MHz      | 0   | 0   | х   |
|      | 800x600    | 1056x628  | 37.88 kHz | Р        | 60.30 Hz  | N/P      | 40 MHz      | 0   | 0   | х   |
|      | 800x600    | 1040x666  | 48.08 kHz | Р        | 72.20 Hz  | Р        | 50 MHz      | 0   | 0   | х   |
|      | 800x600    | 1056x625  | 46.87 kHz | Р        | 75.00 Hz  | Р        | 49.5 MHz    | 0   | 0   | х   |
|      | 800x600    | 1048x6321 | 53.67 kHz | Р        | 85.10 Hz  | Р        | 56.25 MHz   | 0   | 0   | х   |
|      | 832x624    | 1152x667  | 49.73 kHz | Ν        | 74.60 Hz  | Р        | 57.284 MHz  | 0   | 0   | х   |
| XGA  | 1024x768   | 1344x806  | 48.36 kHz | Ν        | 60.00 Hz  | N        | 65 MHz      | 0   | 0   | х   |
|      | 1024x768   | 1328x806  | 56.40 kHz | Ν        | 70.10 Hz  | N        | 75 MHz      | 0   | 0   | х   |
|      | 1024x768   | 1312x800  | 60.02 kHz | Р        | 75.00 Hz  | N        | 78.75 MHz   | 0   | 0   | х   |
| DTV  | 1920x1080i | 2200x1125 | 33.75 kHz | Х        | 60.00 Hz  | Р        | 74.25 MHz   | 0   | х   | х   |
|      | 1280x720p  | 1650x750  | 45.00 kHz | Х        | 60.00 Hz  | Х        | 74.25 MHz   | 0   | х   | х   |
|      | 720x483p   | 858x525   | 31.47 kHz | Х        | 60.00 Hz  | Х        | 27 MHz      | 0   | х   | х   |

#### NOTE

Both screen position and size will vary, depending on the type of PC monitor and its resolution. The table above shows all of the display modes that are supported:

- \* The interlace mode is not supported.
- \* The TV will operate abnormally if a non-standard video format is selected.

## NOTES

- When this TV is used as a PC display, 32-bit color is supported (over 16 million colors).
- Your PC display screen might appear different, depending on the manufacturer (and depending on your particular version of Windows). Check your PC instruction book for information about connecting your PC to a TV display-monitor.
- Same modes as PC are supported for the signal input to the DVI jack. Only a separate sync signal is supported.

## How to Set up Your TV as a PC display

"Auto Adjust" allows the TV to self-adjust to the incoming video signal. The values of fine, coarse and position are adjusted automatically.

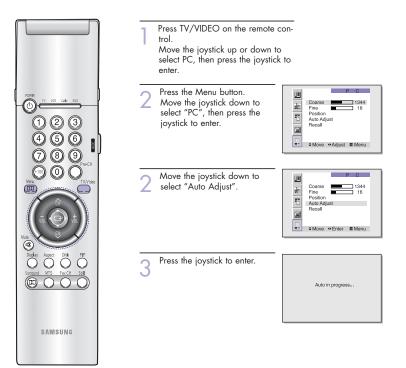

## **Picture Quality Adjustment**

The purpose of picture quality adjustment is to remove or reduce picture noise. If the noise is not removed by fine tuning alone, then do the frequency adjustments to the utmost and fine tune again. After the noise has been reduced, re-adjust the picture so that it is aligned on the center of screen.

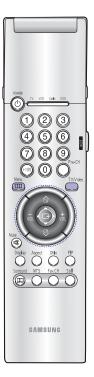

## **Frequency Adjustment**

Press TV/VIDEO on the remote control. Move the joystick up or down to select PC, then press the joystick to enter.

Press the Menu button. Move the joystick down to select "PC", then press the joystick to enter.

| 建 | Coarse 1344<br>Fine 16<br>Position Auto Adjust<br>Recall |
|---|----------------------------------------------------------|
|   | ≎Move ●Adjust III Menu                                   |

1345

Move the joystick down to select "Coarse". Remove picture noise (vertical stripes) on the screen by moving the joystick right or left. (If frequency is not set properly, then vertical stripes will

appear on the screen).

#### **Fine tuning**

Move the joystick down to select "Fine". Remove picture noise (vertical stripes) on the screen by moving the joystick right or left. (If phase is not set properly, the picture may be blurry.)

Coarse

Press the Menu to exit.

## Changing the Position of the Image (Moving left, right, up and down)

After connecting the TV to your PC, adjust the position of screen if it is not well-aligned.

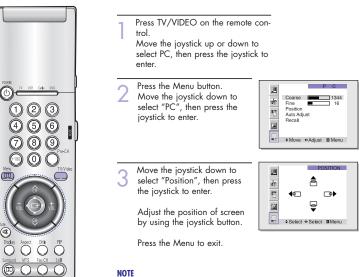

• If a PC signal is input to DVI, you can't adjust the quality and position of picture.

#### To Initialize the Screen Position and Picture Quality Adjustment

After steps 1~2 above are completed, move the joystick down to select Recall. Press the joystick to initialize the screen position and picture quality.

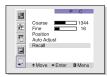

#### NOTE

• When 'Recall' is active, the TV screen will become black and return to the original view about five seconds later. (This is a normal operation.)

## Changing the Screen Size (PC mode)

When you press the ASPECT button on the remote control, the TV's screen mode choices appear in sequence. The screen displays in this order: Wide(TV), Wide(PC),Expand, Normal. The name of the screen mode will be displayed at the bottom of the TV screen.

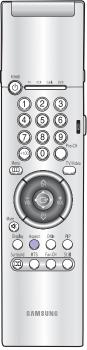

Scales the picture to the size of the TV screen regardless of the aspect ratio of the input source.

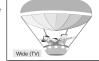

## Wide (PC)

Wide (TV)

Scales the picture to 92% of the screen regardless of the aspect ratio of the input source.

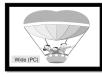

Expand

Scales the picture to the aspect ratio of the input source.

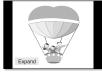

## Normal

Displays the picture as it is without changing the aspect ratio of input source.

Normal

## Aspect Supported settings

| Source (PC/DVI)  | Aspect                                             |
|------------------|----------------------------------------------------|
| 1920 x 1080i     | Wide(TV)                                           |
| 1280 x 720       | Wide(TV) → Wide(PC)                                |
| 1024 x 768       | $Wide(TV) \rightarrow Wide(PC) \rightarrow Expand$ |
| 720 x 483 (480p) | $Wide(TV) \to Wide(PC) \to Normal$                 |
| Others           | $Wide(TV) \to Wide(PC) \to Expand \to Normal$      |

## NOTES

• In VGA (640x480) and SVGA (800x600) modes, the Wide(TV), Wide (PC), Expand and Normal screen modes are available.

• In XGA (1024x768) mode, the Wide (TV), Wide (PC) and Expand screen modes are available.

 $\leq$ 

# Appendix

## Appendix

## Troubleshooting

Before you call a service technician, please scan this list of problems and possible solutions. It may save you time and money.

| Problem                                     | Possible Solution                                                                                                    |
|---------------------------------------------|----------------------------------------------------------------------------------------------------|
| Poor picture quality.                       | Try another channel.<br>Adjust the antenna.<br>Check all wire connections.                                              |
| Poor sound quality or no sound.             | Try another channel.<br>Adjust the antenna.<br>Make sure the "Mute" button is off.                                      |
| No picture or sound.                        | Try another channel.<br>Press the TV/Video button.<br>Make sure the TV is plugged in.<br>Check the antenna connections. |
| No color or wrong colors.                   | Make sure the program is broadcasted in color.<br>Adjust the picture settings.                                          |
| Picture rolls vertically.                   | Adjust the antenna.<br>Check all wire connections.<br>If you are using a VCR, check the tracking.                       |
| Erratic operation, or intermittent failure. | Unplug the TV for 30 seconds, then try again.                                                                           |
| Remote control failure.                     | Press the "Mode" button to put your remote control<br>into "TV" mode.<br>Make sure the remote has batteries.            |
| TV won't switch on.                         | Make sure the wall outlet is working.<br>Make sure the remote has batteries.                                            |

The display panel used for the DLP Projection TV is composed of many tiny pixels. These, pixels
may occasionally appear on the screen.

## **Care and Maintenance**

With proper care, your TV will give you many years of service. Please follow these guidelines to get the maximum performance from your TV.

#### Placement

- Do not put the TV near extremely hot, cold, humid or dusty places.
- Do not put the TV near appliances that create magnetic fields.
- Keep the ventilation openings clear.
- Do not place the TV on a rough and slanted surface, such as cloth or paper. (The screen top might be cut off or the screen center might be tilted.)

#### Liquids

• Do not handle liquids near or on the TV.

#### Cabinet

- Never open the cabinet or touch the parts inside.
- Wipe your TV with a clean, dry cloth. Never use water, cleaning fluids, wax, or chemicals.
- · Do not put heavy objects on top of the cabinet.
- This DLP Projection TV projects the image onto a large screen by applying an optical system. If you place the TV set face down, it might cause a problem because dirt, or some other contaminant may become attached to the inside of the TV set.

#### Temperature

 If your TV is suddenly moved from a cold to a warm place, unplug the power cord for at least two hours so that moisture that may have formed inside the unit can dry completely.

## Using the TV in Another Country

If you plan to take your TV to a foreign country, please be aware of the different television systems that are in use around the world. A TV designed for one system may not work properly with another system due to differences in the TV channel frequencies.

## **Specifications**

| Model                  | HLN4365W/HLN437W          | HLN5065W/HLN507W          | HLN617W                   | HLN467W                  | HLN567W                   |
|------------------------|---------------------------|---------------------------|---------------------------|--------------------------|---------------------------|
| Voltage                | AC 120V                   | AC 120V                   | AC 120V                   | AC 120V                  | AC 120V                   |
| Frequency of Operation | 60Hz                      | 60Hz                      | 60Hz                      | 60Hz                     | 60Hz                      |
| Power Consumption      | 200 watts                 | 200 watts                 | 200 watts                 | 200 watts                | 200 watts                 |
| Dimension              | 1029 x 399 x 755 mm       | 1184 x 444 x 859 mm       | 1436 x 489 x 1021mm       | 1047 x 399 x 779 mm      | 1268 x 461 x 924mm        |
| (W x D x H)            | 40.5 x 15.7 x 29.7 inches | 46.6 x 17.5 x 33.8 inches | 56.5 x 19.3 x 40.2 inches | 41.2 x 15.7 x 30.6inches | 49.9 x 18.1 x 36.4 inches |
| Weight                 | 30.5 Kg / 67.2 lbs        | 35.2 Kg / 77.6 lbs        | 46.2 Kg / 101.9 lbs       | 33.5 Kg / 73.8 lbs       | 41.5 Kg / 91.5lbs         |

Memo